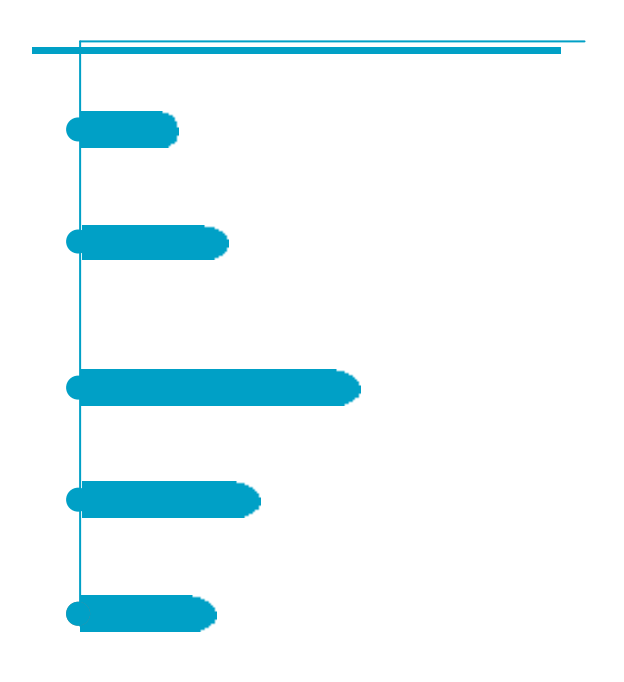

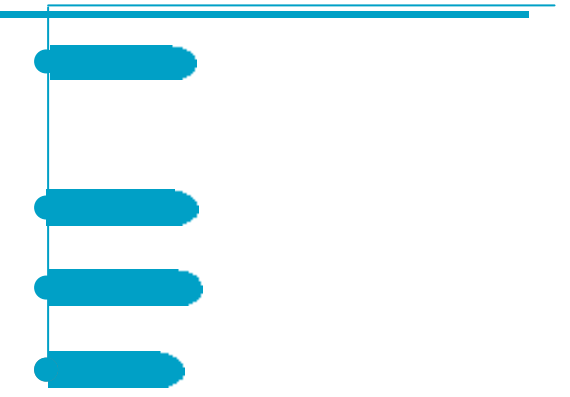

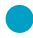

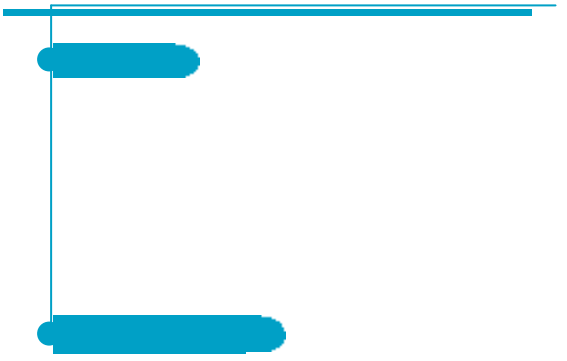

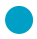

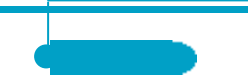

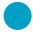

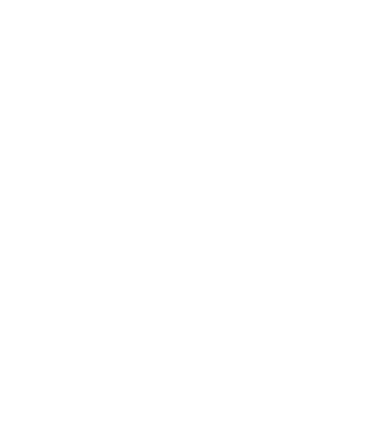

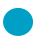

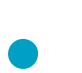

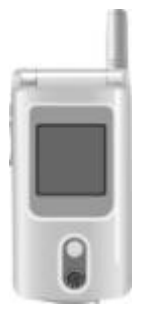

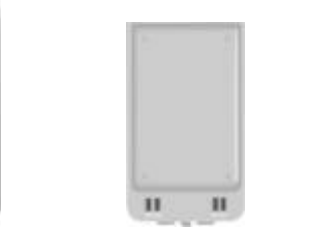

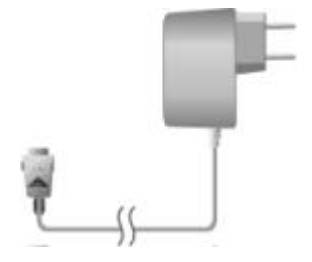

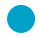

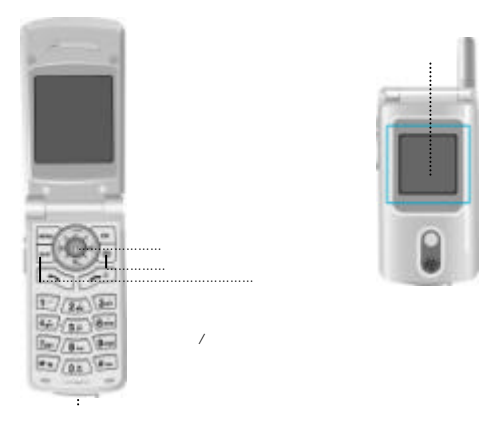

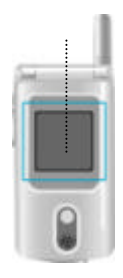

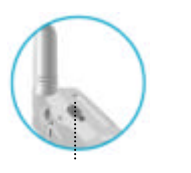

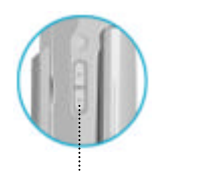

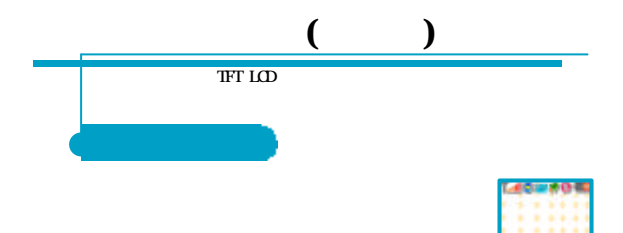

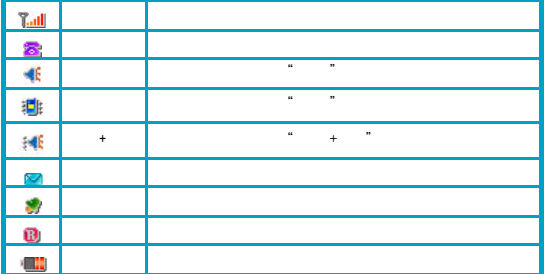

 $GPRS$ 

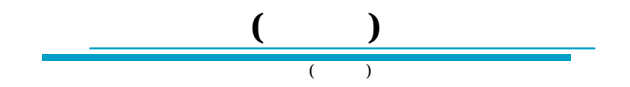

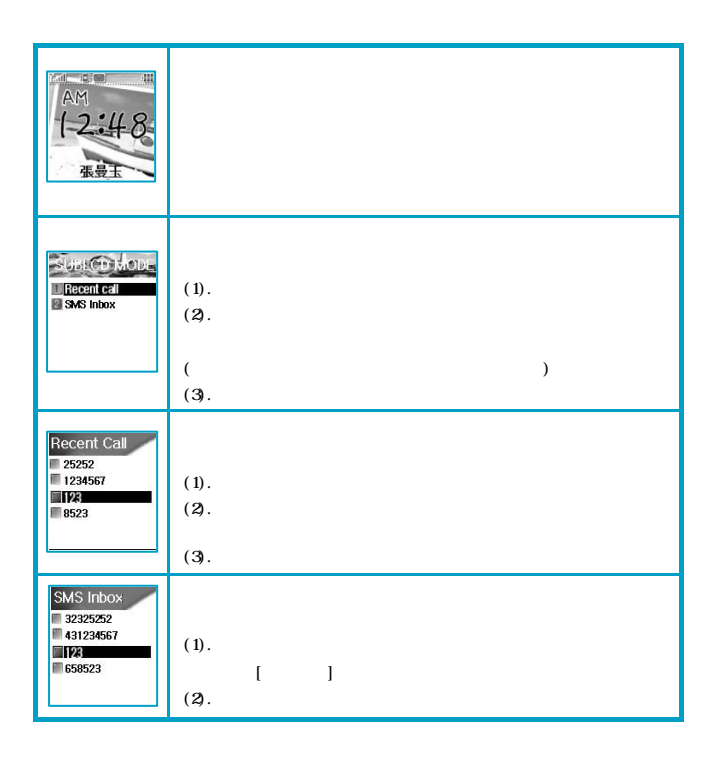

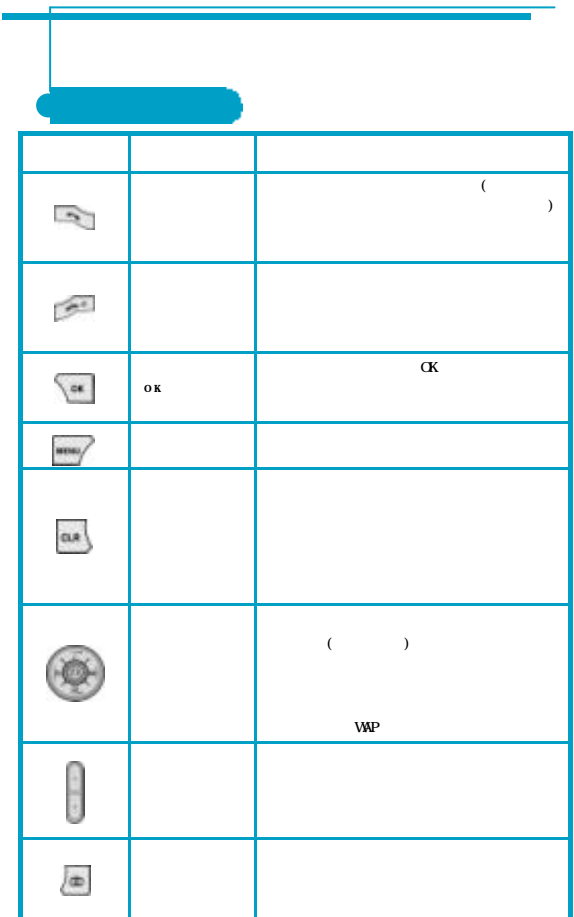

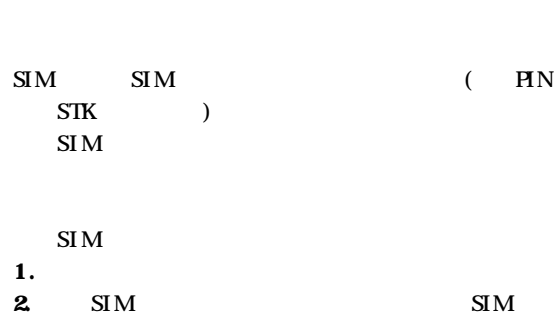

 $\mathbf{SIM}$ 

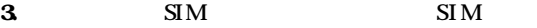

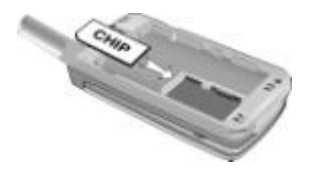

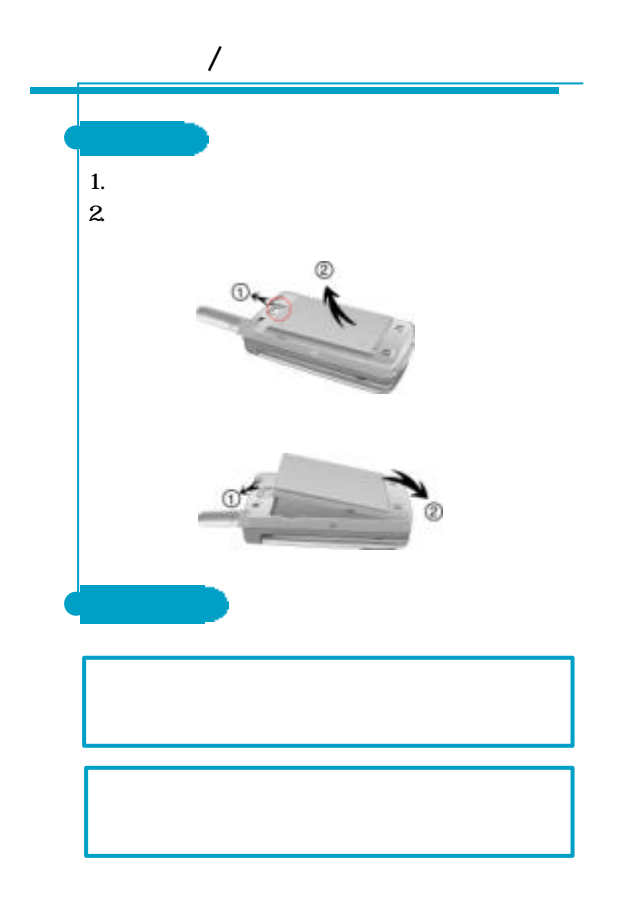

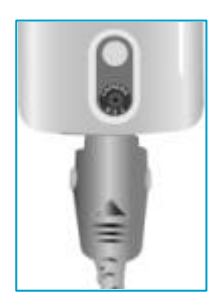

# MEMO

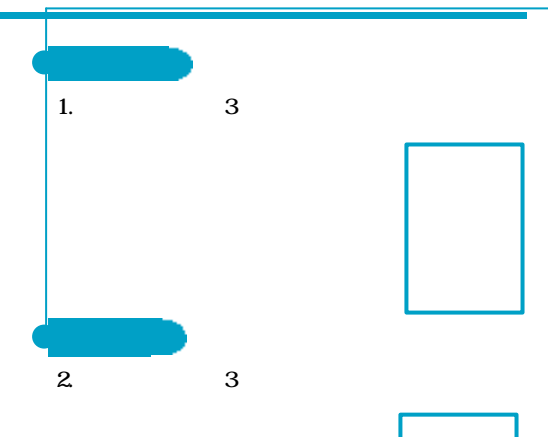

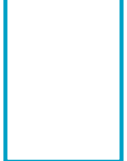

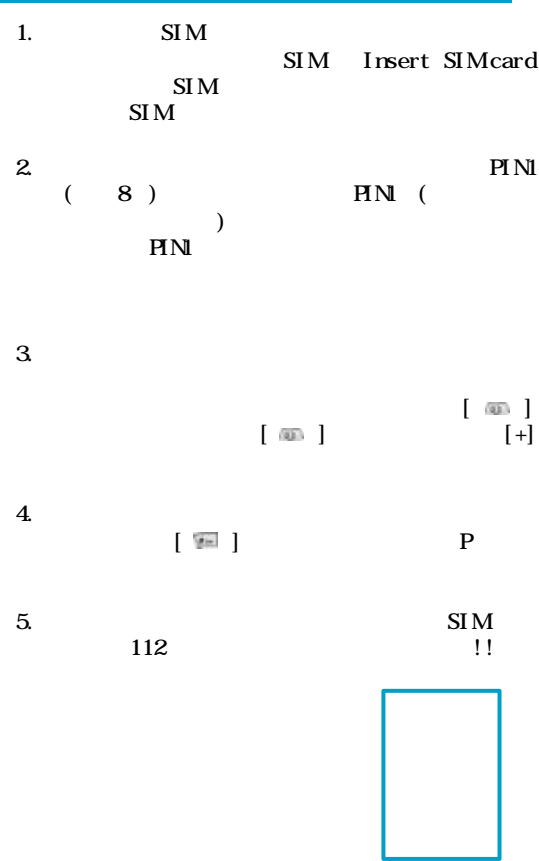

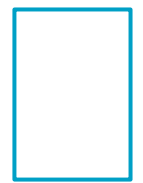

)

(as a set of  $\overline{z}$ 

 $2.$ 

)

 $($ 

1.  $\blacksquare$ 

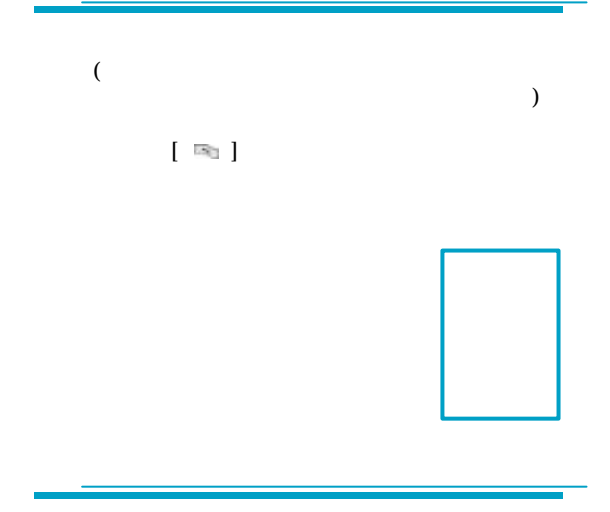

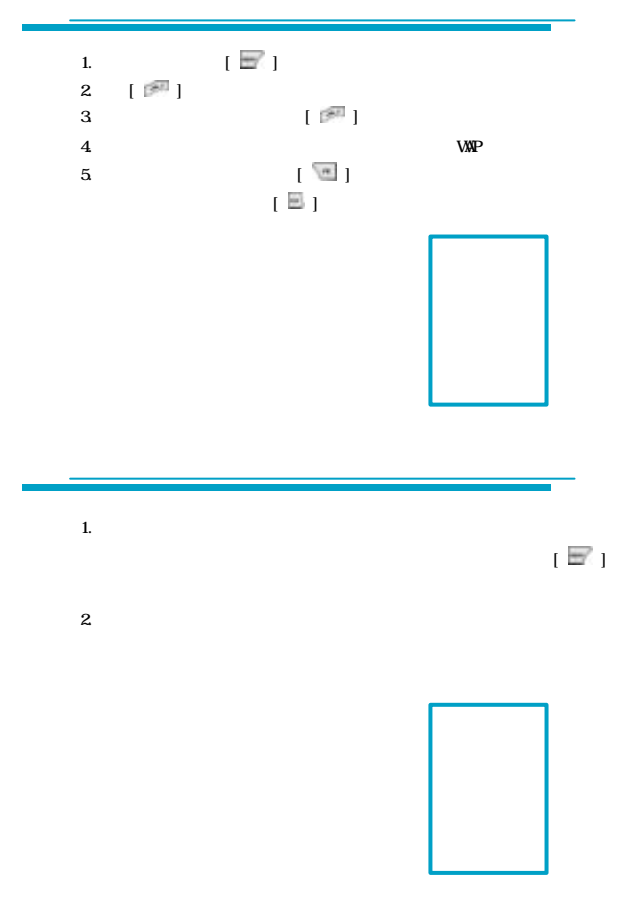

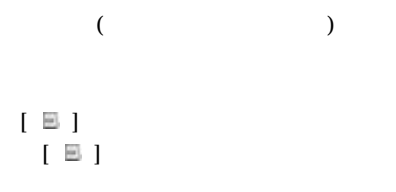

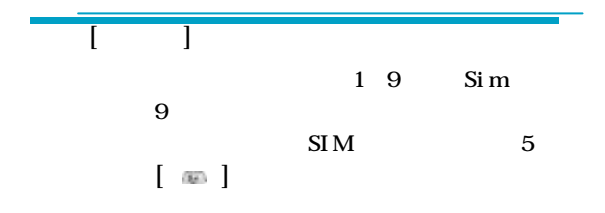

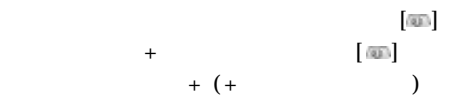

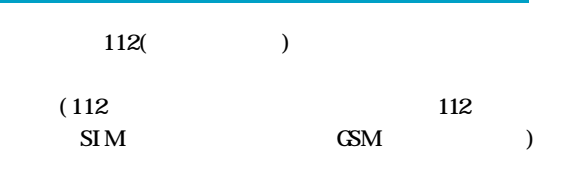

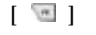

 $[\begin{array}{ccc} \textcircled{\small{\#}} & \textcircled{\small{\#}} \end{array}]$  $\Box$ 

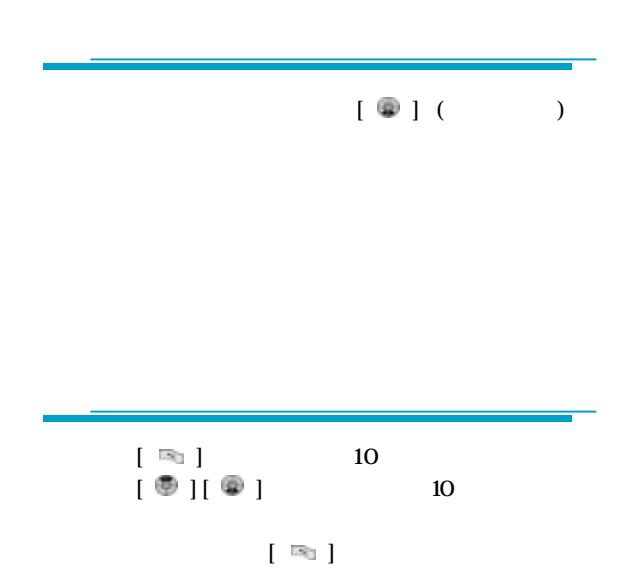

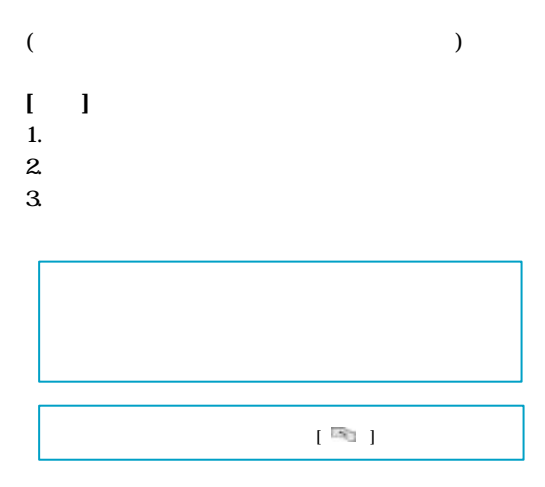

### $\equiv$

- **[ 目錄]** 1.  $\blacksquare$
- $2.$   $3 \rightarrow$

4. DIMF  $/$  -  $/$  DIMF 如您外撥電話時進入IVR語音系統, 您必須開啟DTMF

結束所有通話-選擇多方通話後可利用該項功能將中斷所

I VR

 $5.$   $\blacksquare$  $6.$   $-$ 

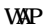

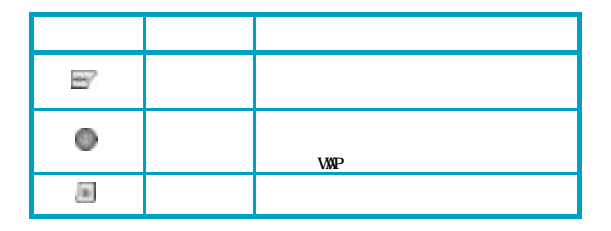

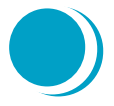

# **電話** functions

## $[ \; \boxdot \; ] \; \circledast \; ] \; \circledast \; ] \; \circledast \; ]$

**电话 訊息 音量控制 交換/ 保持當前通話/ 更新 結束當前的通話 靜音/ 取消靜音 DTMF G** 

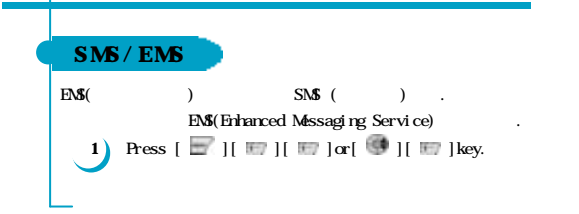

 $SIM$ 

 $SIM$ 

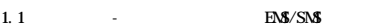

- $1.2$  EMS/SMS
- $1.3$   $3$
- $1.4$ 1.5  $-$
- 1.5  $-SIM$
- $1.51$

 $1.5.2$  $(1 \ 6)$ 

 $1.53$ 

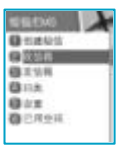

 $3.$ 

**[ 隱藏目錄]** 1.  $\cdots$  and  $\cdots$  are the set of  $\cdots$  $2$  .  $3 \quad \cdots$ 4.  $5$  –  $-$ 

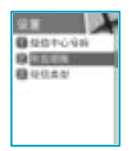

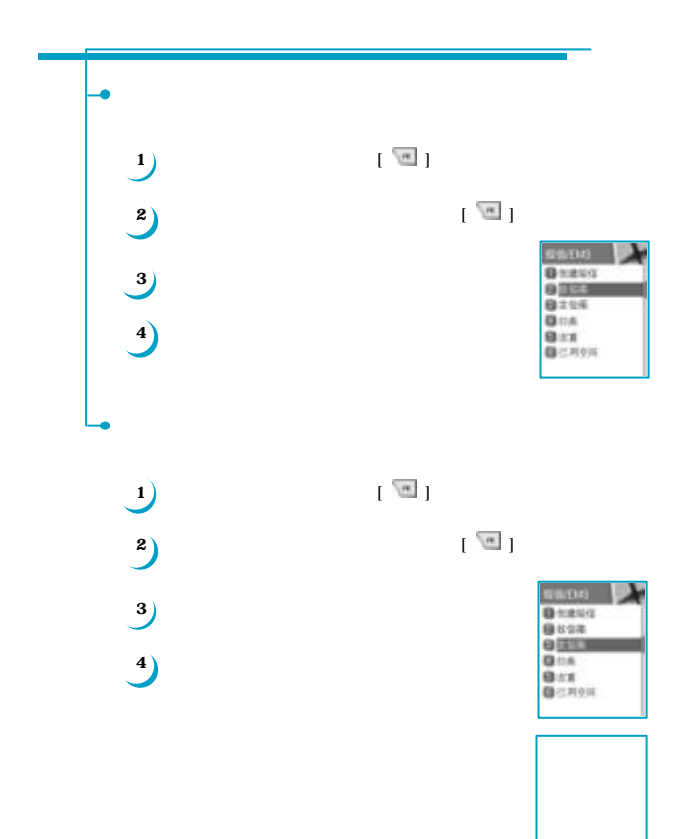

Ι.

**3 1**<br>**4**<br>**5**<br>**6 精** 

**下载** 

**-** 可從檔案夾或影音資料夾中下載

選擇到「新增訊息」功能並按下[ ] 當您在編輯訊息內容的同時,按下目錄鍵  $\blacksquare$ 然後您可以選擇「預設」或「下載」 選擇插入的檔案時,可利用導覽鍵移動選項並利用[ ] 鍵執行 -您可以下載事先定義好的檔案在手機當中  $($ )

> A CABC SMS 1 **DEXIBUS! BRAND** 第八项目
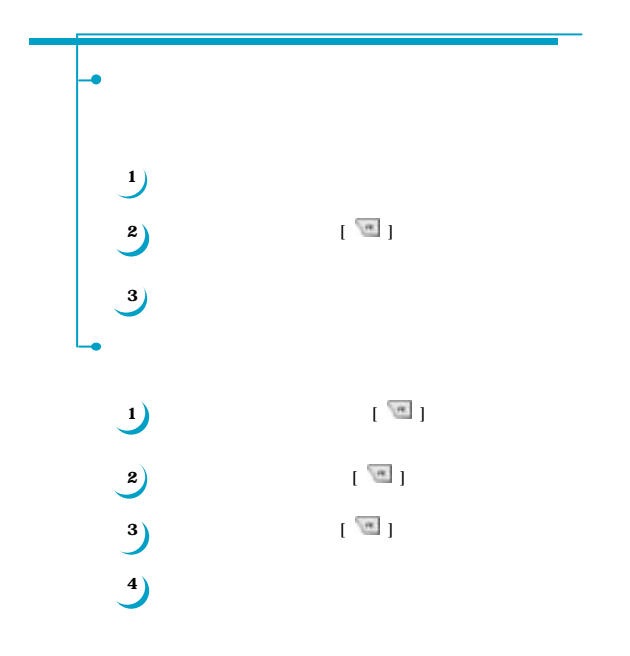

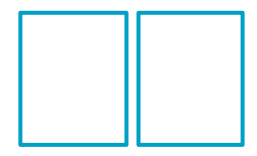

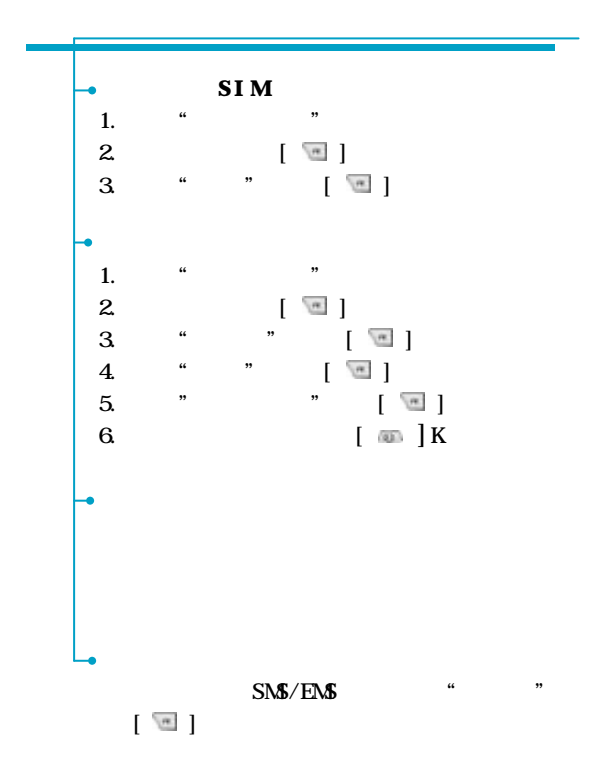

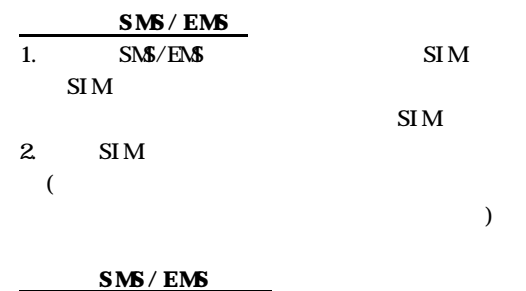

 $\overline{\text{SNS/ENS}}$ 

預設/下載。

 $\Box$ 

在上述過程中保存的物件可以從"下載"的功能表中

具體路徑是: 插入項目/圖片/動畫/音樂/消息/圖釋/

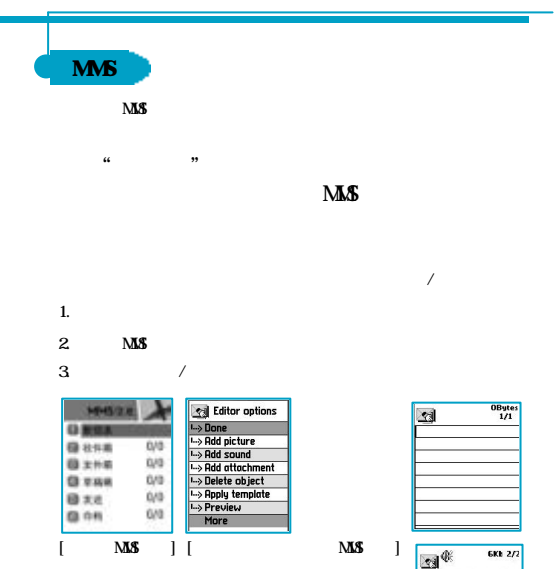

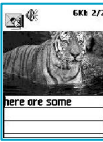

->  $\qquad \qquad [\begin{array}{c} \sqrt{m} \\ \end{array}]$ 

1.  $[\Box$  ] 2.  $\left[\begin{array}{c} \blacksquare \end{array}\right]$  $3 \thinspace$  $\label{eq:1} \frac{1}{2} \frac{1}{2} \frac{$ 

**1.**  $\mathbb{F}[\mathbb{F}]$  $-$ -  $\frac{1}{2}$   $\frac{1}{2}$  $m$  "The  $m$ " of  $m$  $(*.jpg)$ - 插入音樂: [ ] 鍵可進入該項功能,如您已有下載音  $\mathbf{B}$ ", " $\mathbf{B}$ ", " $\mathbf{$ 

 $\ddotsc$ 

- 添加網頁: 於編輯選項中選擇"更多"的項目, 顯示新的一頁。

 $\sqrt{a}$ 

- 物件屬性:於編輯選項中選擇更多 -> 物件屬性 ->  $(*.txt)$   $[\frac{m}{2}]$  $\begin{array}{ccc} \textbf{a} & \textbf{b} & \textbf{c} \\ \textbf{c} & \textbf{d} & \textbf{d} \\ \textbf{d} & \textbf{d} & \textbf{d} \end{array}$ **-** 添加網頁:於編輯選項中選擇更多 -> 添加網頁,然後輸入您想寫的文本。  $\,^{\circ}$  The end  $^{\circ}$  $\{x \in \mathbb{R}^n : \mathbb{R}^n \leq \mathbb{R}^n\}$ 檢查完畢後按[ ] 鍵回到編輯選項。 - 確定編輯完成後,於編輯選項中選擇結束或在編輯畫面下按下  $\frac{1}{\sqrt{3}}$ 向下移到"收件人" 欄位,並按下[ ]鍵進入添加地址功能中,  $\begin{bmatrix} \sqrt{m} & 1 & \cdots & 1 \\ 1 & \cdots & 1 & 1 \end{bmatrix}$ -  $\mathbb{R}^n$  -  $\mathbb{R}^n$  ( ) and ( ) and ( ) and ( ) and ( ) and ( ) and ( ) and ( ) and ( ) and ( ) and ( ) and ( ) and ( ) and ( ) and ( ) and ( ) and ( ) and ( ) and ( ) and ( ) and ( ) and ( ) and ( ) is given by  $\sqrt{m}$ **Dall** Use case **Jse case**  $1/2$ b **Call Object prop's**  $\rightarrow$  Displayed after **I.**> Displayed for Hello world **Bad** Use case **Chairman** Use case  $1/2$  $\overline{2/2}$ Redress options Te:07813020248 subjectifiello **cc** REE: .<br>Delor Lifetime:Maxi lello world The end Receiptsi

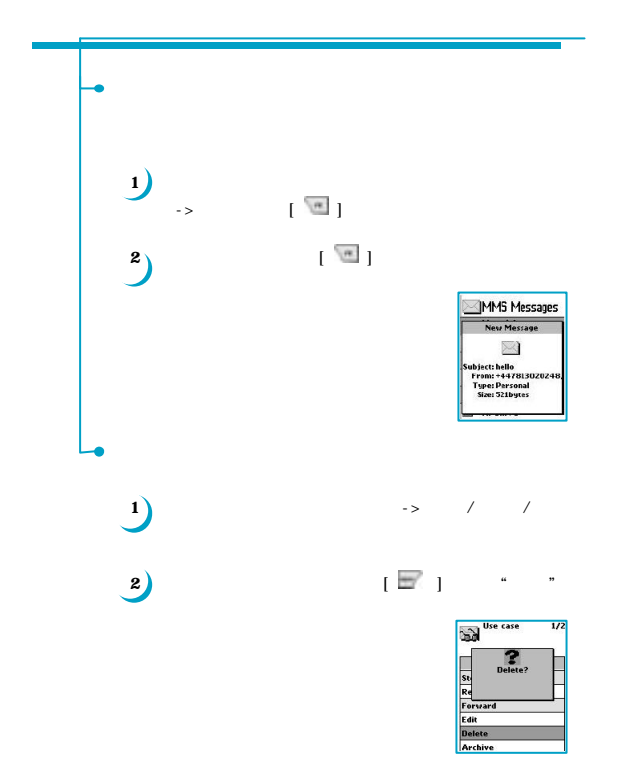

 $\overline{R}$ 如要使用訊息\語音信箱\呼叫功能,您必須先確認訊息\語音信箱\語音信

**閱讀訊息 –** 可以查看地區服務商提供的資訊服務。 **STEP - STEP - STEP - STEP - STEP - STEP - STEP - STEP - STEP - STEP - STEP - STEP - STEP - STEP - STEP - STEP** 

**設定 -** 語言 / 設定訊息 -語言 :您可以選擇資訊的語言。 -設定訊息 :您可以選擇資訊的主題號。

> - "  $m$ " : The  $\frac{1}{2}$  subset of  $\frac{1}{2}$  subset of  $\frac{1}{2}$  subset of  $\frac{1}{2}$ -通用列表 : 顯示已儲存的列表。

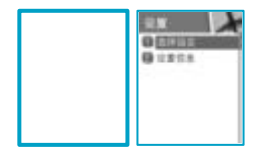

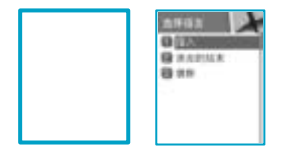

ī

## MEMO

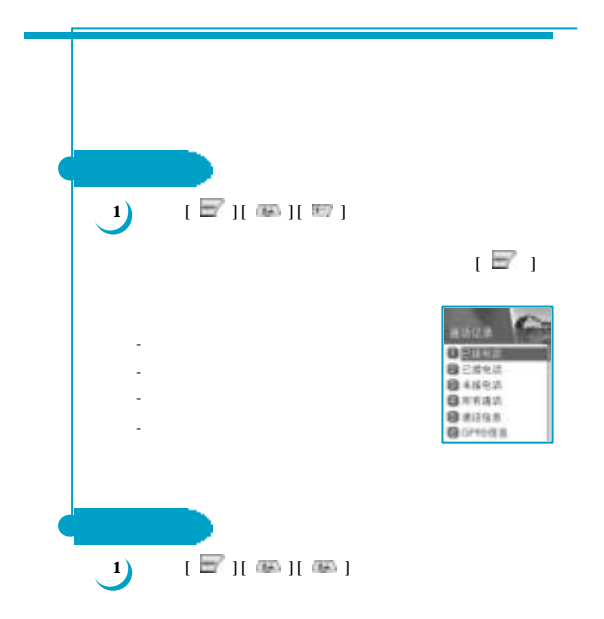

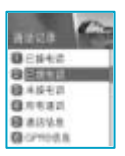

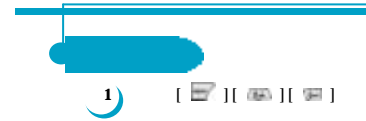

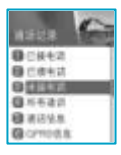

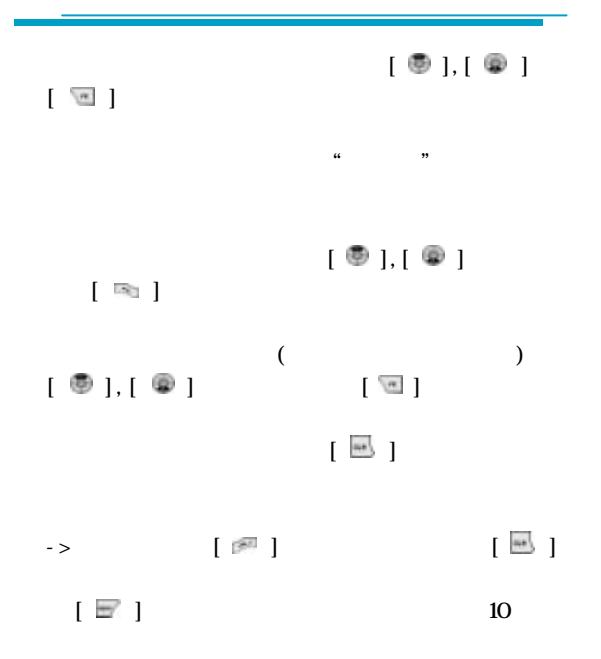

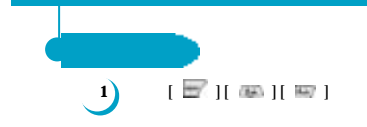

- 已接電話

- 已撥電話

- 未接電話

- 通話記錄

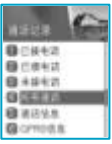

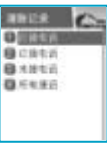

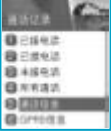

- 最後通話 - 全部通

## $/$  PIN2

- 刪除記錄 輸入PIN2碼後,此功能清除所有費用記錄。 - 計費單位

1.  $\blacksquare$ 2. 設置計費單位:可以設置價格/單位。

 $/$  PIN2  $/$ 

1.  $\blacksquare$  $2 \leq$ 

- 最大費用

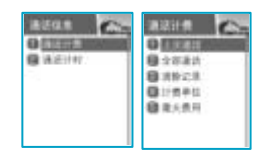

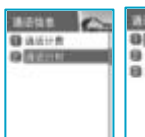

- 最後通話

- 全部通話

- 重新計算

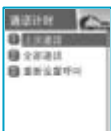

ī

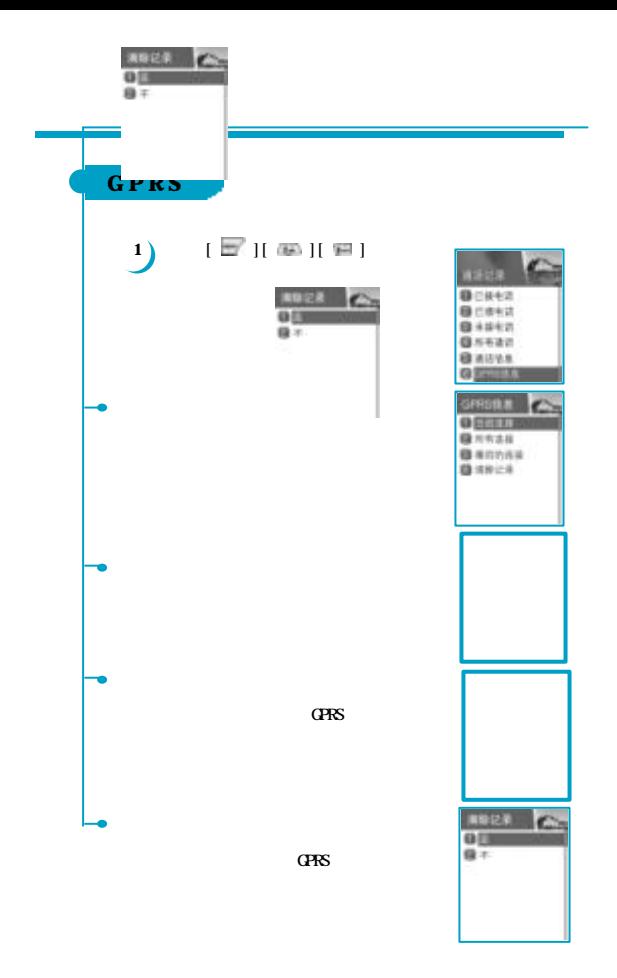

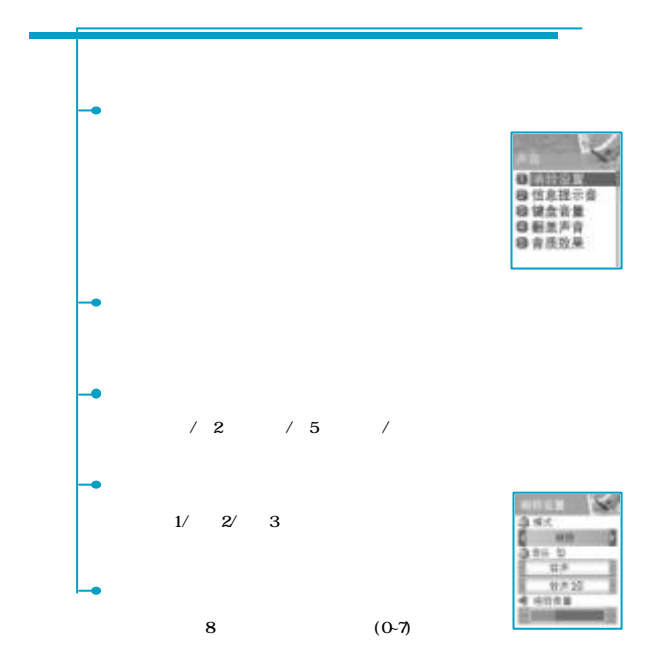

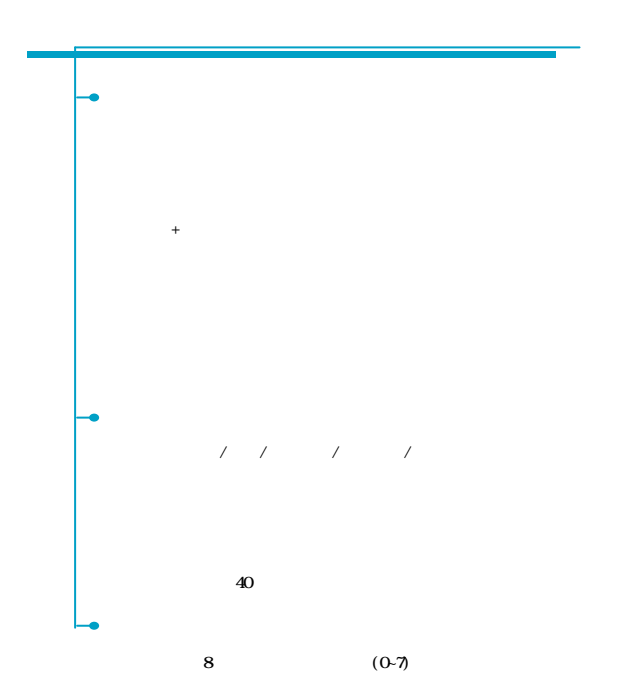

僅一次/ 2分鐘一次/ 5分鐘一次/關閉  $1/$   $2/$  3 您可以在8級音量間調整響鈴音量(0~7)

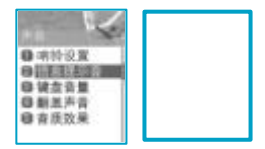

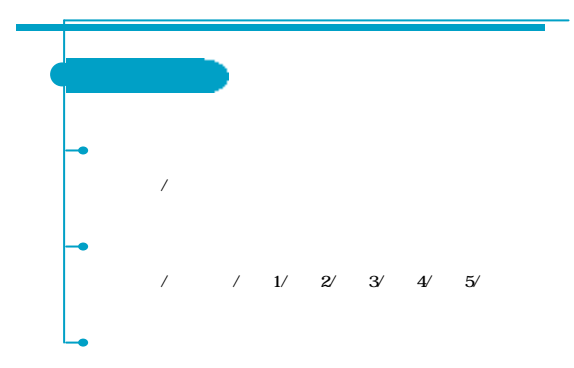

您可以在8級音量間調整響鈴音量(0~7)

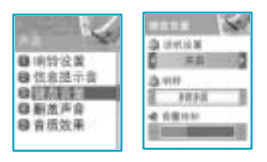

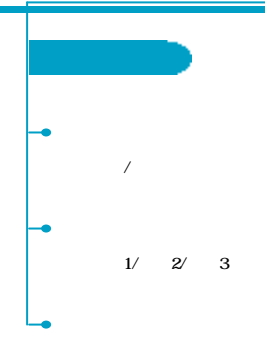

您可以在8級音量間調整響鈴音量(0~7)

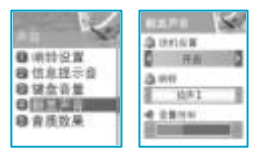

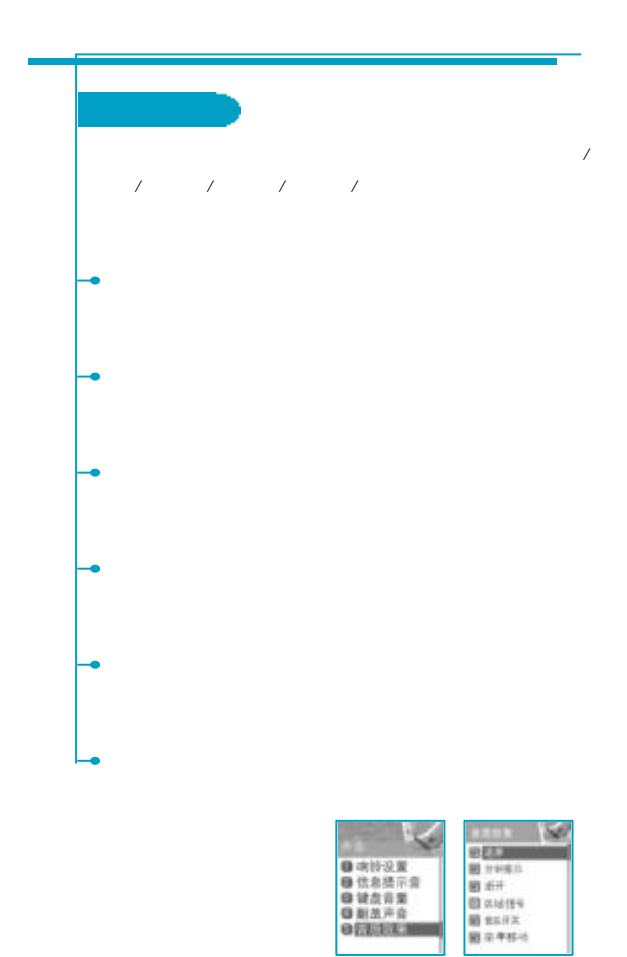

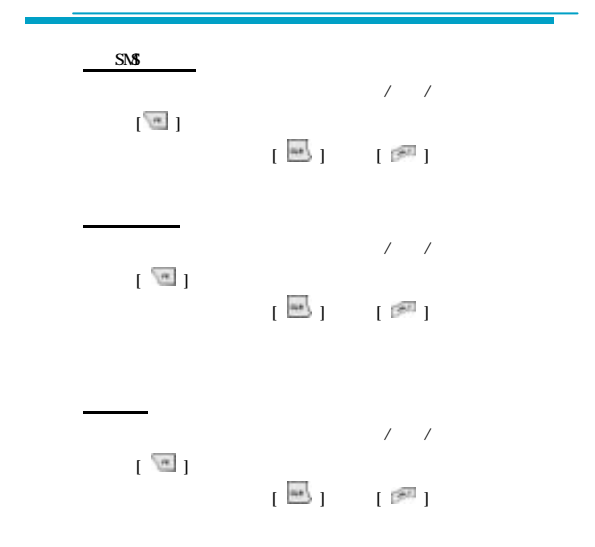

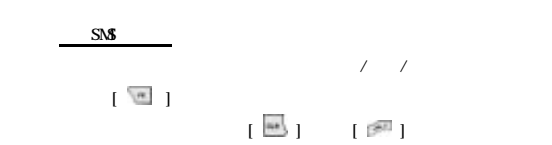

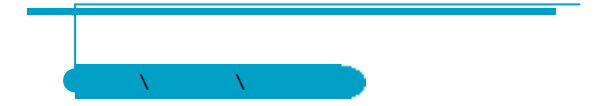

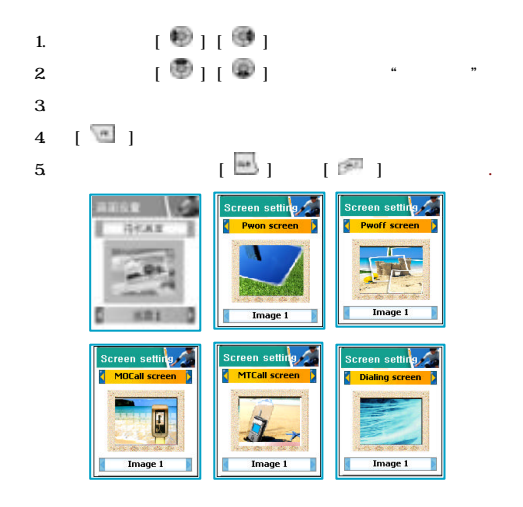

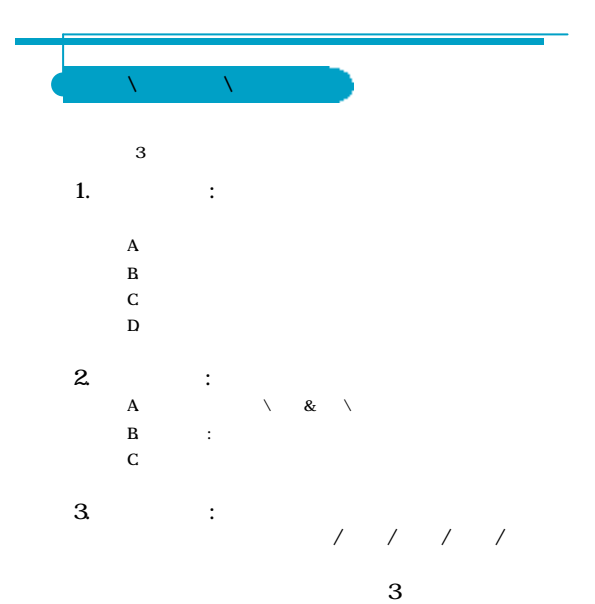

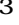

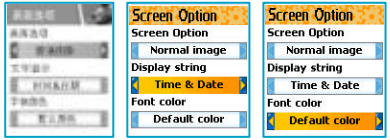

 $\mathcal{A}^{\text{max}}$  $\mathbf{r} \oplus \mathbf{r} \oplus \mathbf{r}$ & :  $\&$ 時間格式在設置\時間&日期\顯示格式中設置。  $\sim$   $\pm$  $\hat{X} = \hat{X}$ 

 $\langle$ 可用顏色:缺省色 / / / / 深灰。

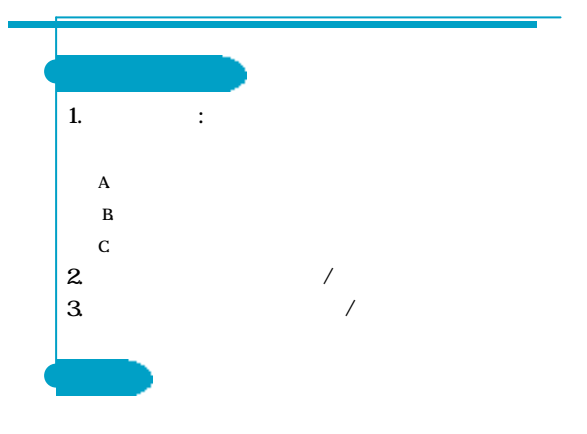

 $\mathbb{F}\otimes \mathbb{F}$  $\mathbb{R}$  )  $\mathbb{R}$  )  $\mathbb{R}$  ) and  $\mathbb{R}$ 

叫

m. **EM** 膘

**Service Street** 

v

Contrast

Brightness<br>Main LCD

Sub LCD

a m

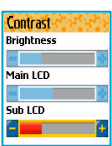

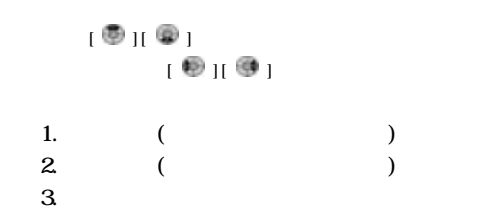

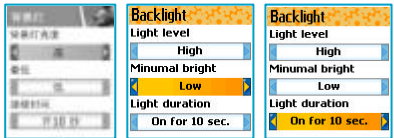

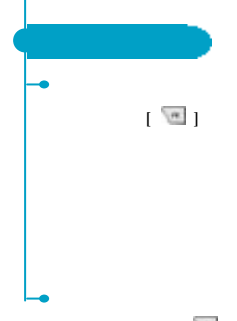

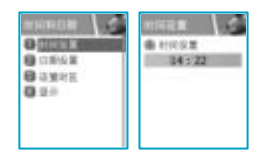

ī

 $\mathbb{R}$ 

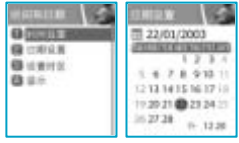

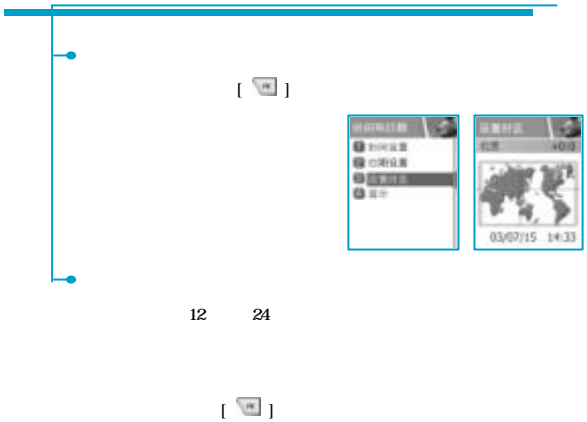

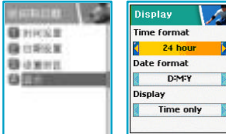

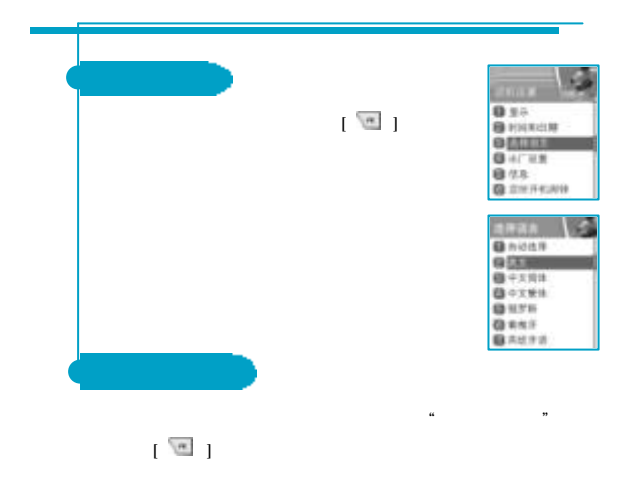

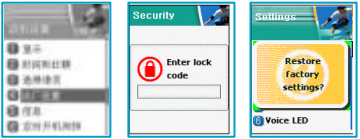

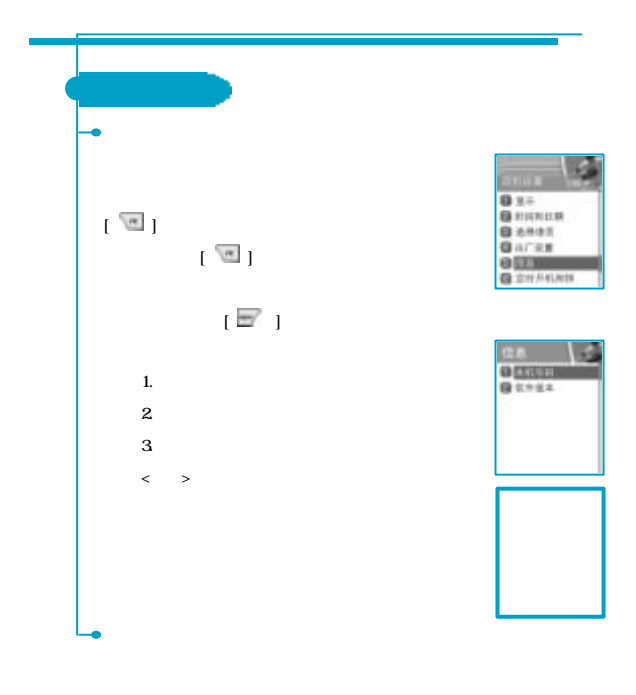

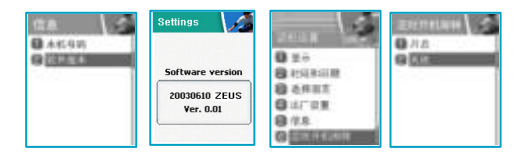

**1}**  $[\mathbb{F}][[\mathbb{m}][\mathbb{m}]]$  $0<sup>th</sup>$ **B** 9198 **BRIER**  $0 + + 0.8$  $1$   $[\mathbb{F}]$ 開啟 : 選擇"開啟"將轉移所有電信系統業者所提供的服務,語音呼叫,數據, 如果您選擇"開啟",必須先建立轉接的電話號碼,然後輸入轉移前的等待  $\mathbb{R}$ 關閉 : 選擇"關閉"取消"全部來電轉移"。  $\ddot{x}$  : " $\ddot{x}$  : "轉接選項 : 如果您的網路支援這種特性,您的手機可以將某種特定的呼叫轉移到 "全部轉接"[ ] 轉移所有呼叫。**Sept** 呼叫戦略 **空間時間** Divert calls **CALL** 53135 ⋥ ⋥ **O HUILLE O CEIN** 

 $0.00000$ Divert to: **藤波伝**対将序 精光线 日大正市功夫 **每** #点 **B** 68 **日** x ikiti ii 自动标志 自分名  $0.1111$ **Q** NTH **Q** RASS

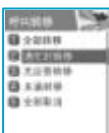

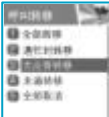

設置可參考"轉接全部來電"

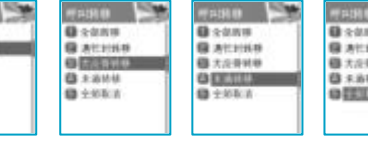

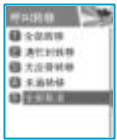
$5 \t 30$ 設置可參考"轉接全部來電" arning **NY** seno **per RNHO** (C)  $\begin{array}{l} 0 \\ 0 \\ 0 \\ 0 \\ 0 \\ 0 \\ \end{array}$ **HIRE! B**uest **Q** 18 **B** sus **Q** HUSH MENU: Search

 $\mathbf{r}$ 

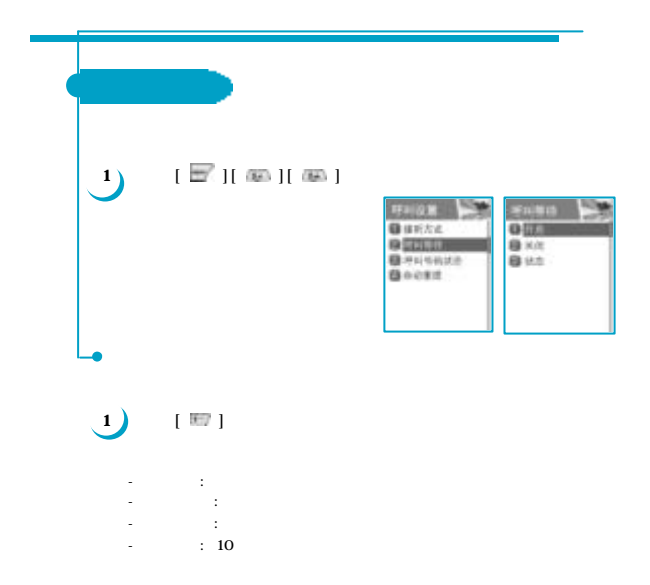

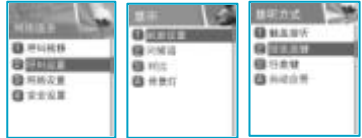

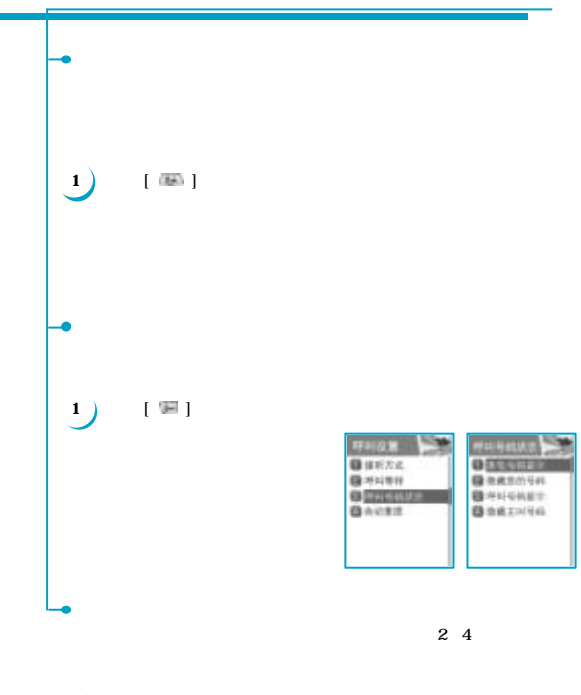

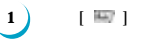

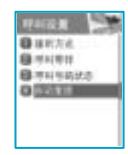

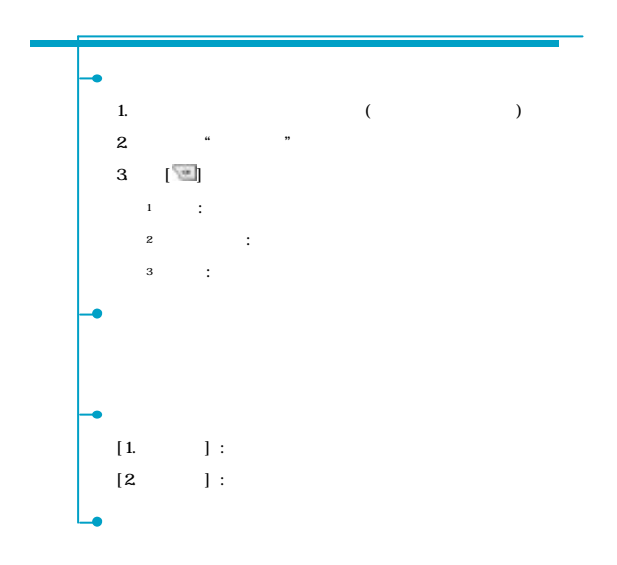

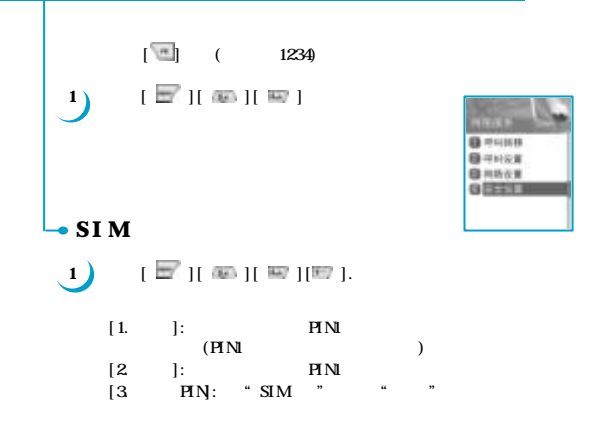

 $PIN$ 

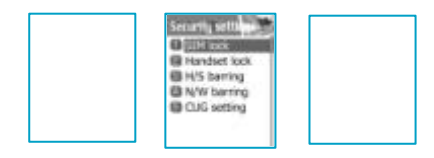

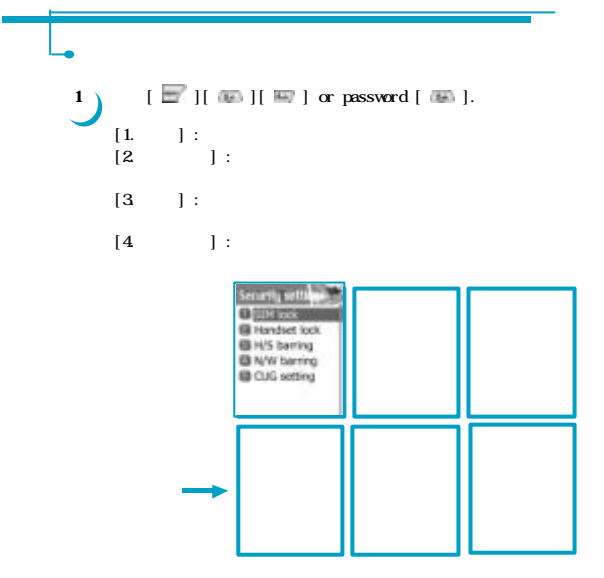

 $\mathbf{1}$   $[\mathbb{F}]$  [ $\mathbb{F}$ ][  $\mathbb{F}$ ][ $\mathbb{F}$ ][ $\mathbb{F}$ ]]  $[1. \qquad \qquad \textcolor{red}{\mathbf{1}}$  $[2 \quad ]$  $1$ <sup>2</sup> 限制區域  $\,$  3  $\,$ 

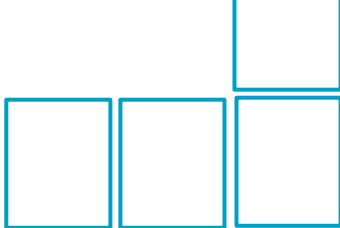

**1**)  $[\mathbb{F}]$  [[  $\mathbb{F}$ ][  $\mathbb{F}$ ][  $\mathbb{F}$ ][  $\mathbb{F}$ ].  $[1. \qquad \qquad \begin{array}{cccc} \end{array} \qquad \qquad \begin{array}{cccc} \end{array}$  $[2 \qquad \qquad ]$  $[3 \quad ]$  $[4 \qquad \qquad \begin{array}{ccc} \end{array} \qquad \qquad \begin{array}{ccc} \end{array} \begin{array}{ccc} \end{array} \begin{array}{ccc} \end{array} \end{array} \begin{array} \begin{array}{ccc} \end{array} \end{array} \begin{array} \end{array} \begin{array} \end{array}$  $[5 \qquad \qquad ]$ 1. 將顯示禁止呼叫列表 2. 選擇列表中的一條  $3 \tbinom{m}{2}$ :  $\ddot{\phantom{a}}$  $\ddot{\phantom{a}}$  : 狀態 : 查看是否禁止  $[6 \qquad \qquad ]:$ 

**1**)  $[\mathbb{F}]$  [**00**][**10**][**00**].  $[1. \qquad \qquad$ :  $\qquad \qquad$  SIM : 關閉"固定撥號"。  $[$  ]  $]$   $RN2$  $[2 \quad ]$ **1**  $[\mathbb{F}]$   $[\mathbb{F}]$   $[\mathbb{F}]$   $[\mathbb{F}]$ [1. 封閉族群列表] 選中它,然後: 1.  $\blacksquare$ 2. 選擇  $3 \quad \boxed{2}$  $1 - \frac{1}{2}$  $2 \t i \t i$  $\sim$  3  $\sim$   $\sim$   $\sim$   $\sim$   $\sim$  $[2]$ 1.  $\blacksquare$ 2.  $\blacksquare$ 

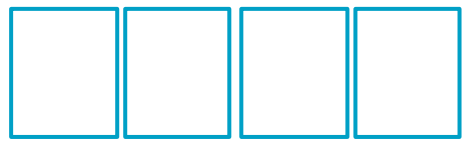

## MEMO

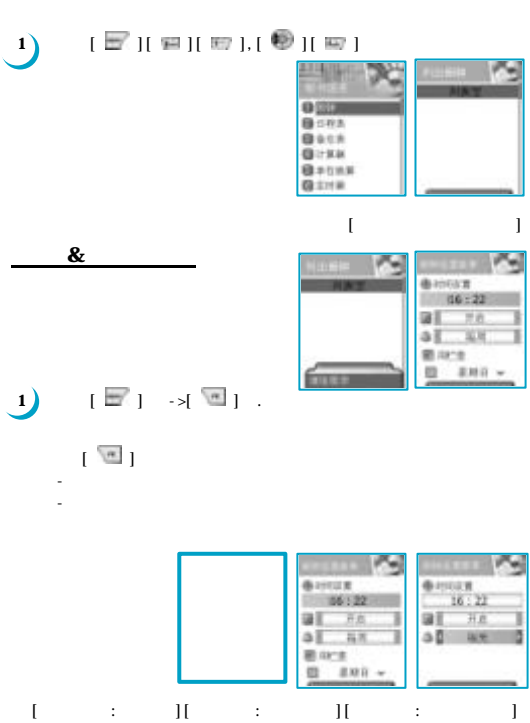

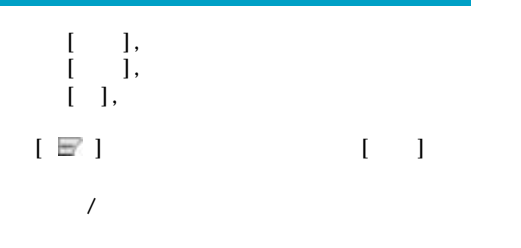

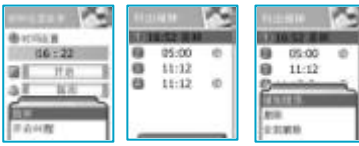

**最多可以選擇五個鬧鐘提示**

**.**

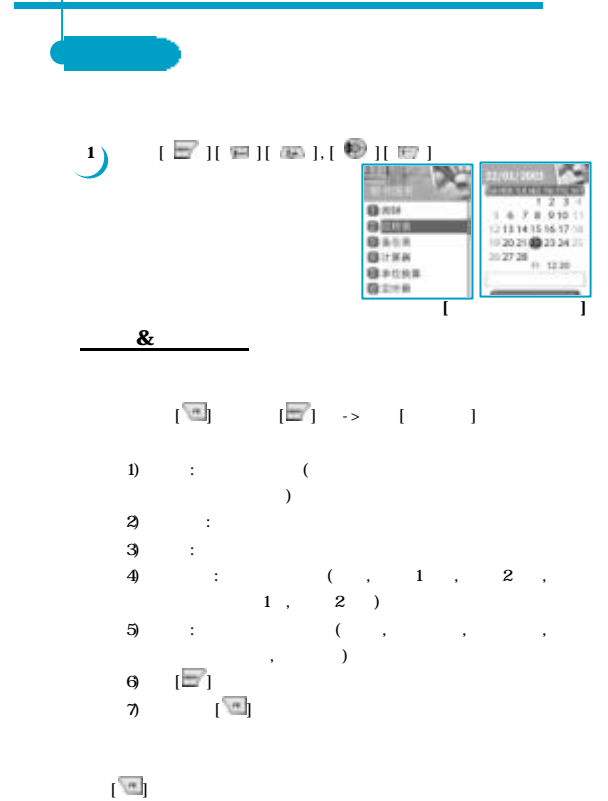

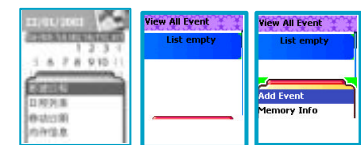

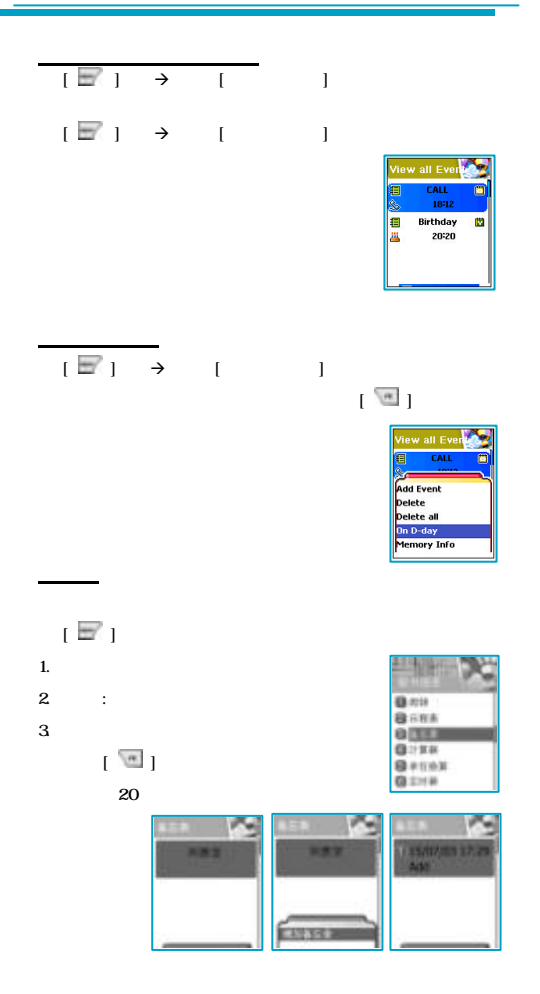

1 **1 1 1 1 1 1 1 2** 用導航鍵選擇四種運算符。  $\frac{1}{2}$   $\frac{1}{2}$  $\overline{a}$ Example : 6X5/2+2 =  $[\begin{array}{cc} 1 & 0 \end{array} ] , [\begin{array}{cc} 0 & 0 \end{array} ] , [\begin{array}{cc} 0 & 0 \end{array} ] , [\begin{array}{cc} 0 & 0 \end{array} ] , [\begin{array}{cc} 0 & 0 \end{array} ] ,$  $\begin{bmatrix}$   $\end{bmatrix}$   $\begin{bmatrix} \frac{\sqrt{2}}{2} \\ \frac{\sqrt{2}}{2} \end{bmatrix}$ 

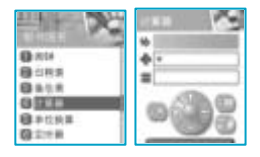

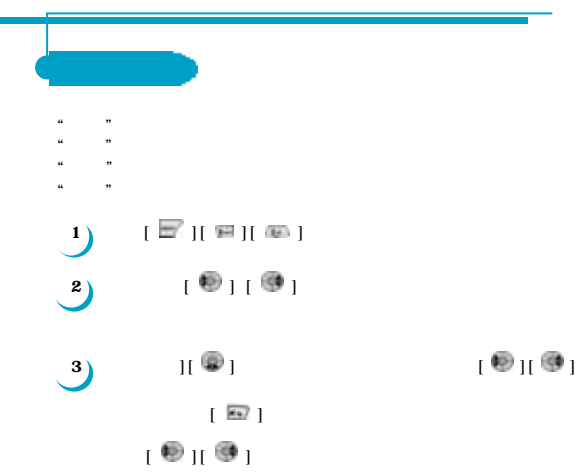

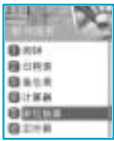

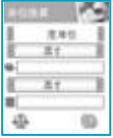

 $\epsilon$ 

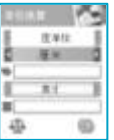

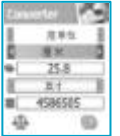

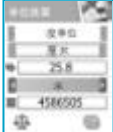

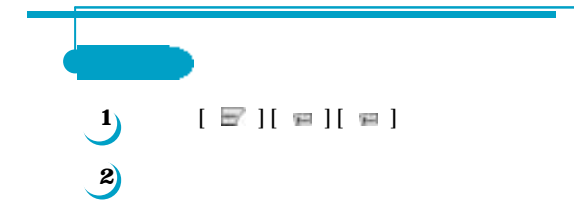

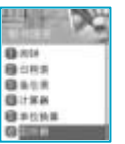

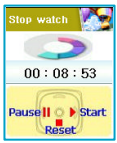

## MEMO

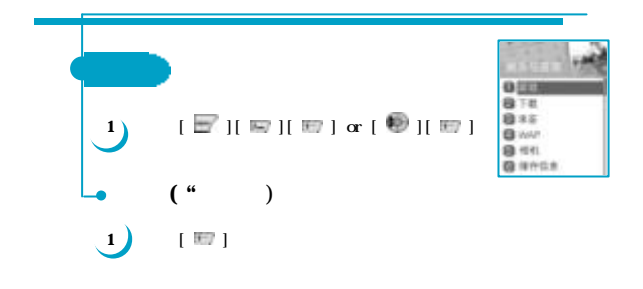

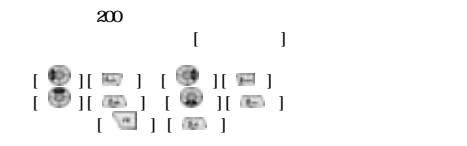

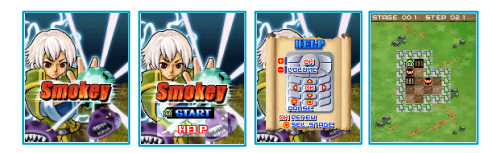

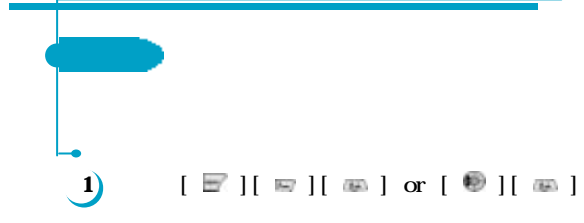

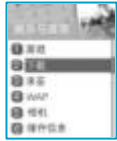

**IVAN** L  $0$  (37.3) bmpPic1.bmp 藤田市 gif AnimPic1.gif **B** 11 F gif AnimPic2.gif **Q**gif AnimPic3.gif  $\mathbb{F}$  **b** 

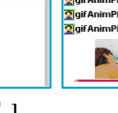

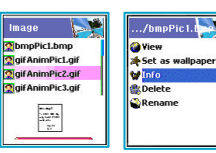

**O**View

VInfo **O**pelete Rename

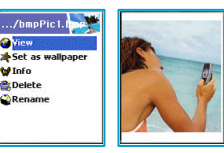

 $[1]$  $[\mathbf{\Phi }]$   $[\mathbf{\Phi }]$ 

 $[\mathbf \circledast]$   $[\mathbf \circledast]$ 

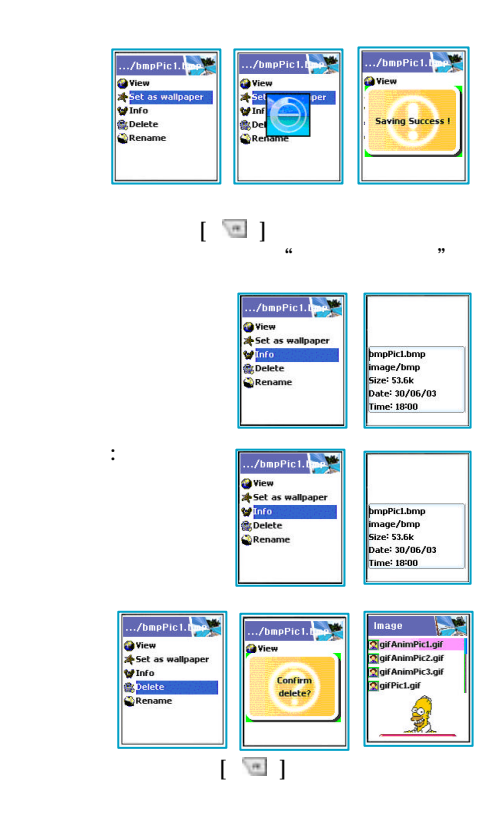

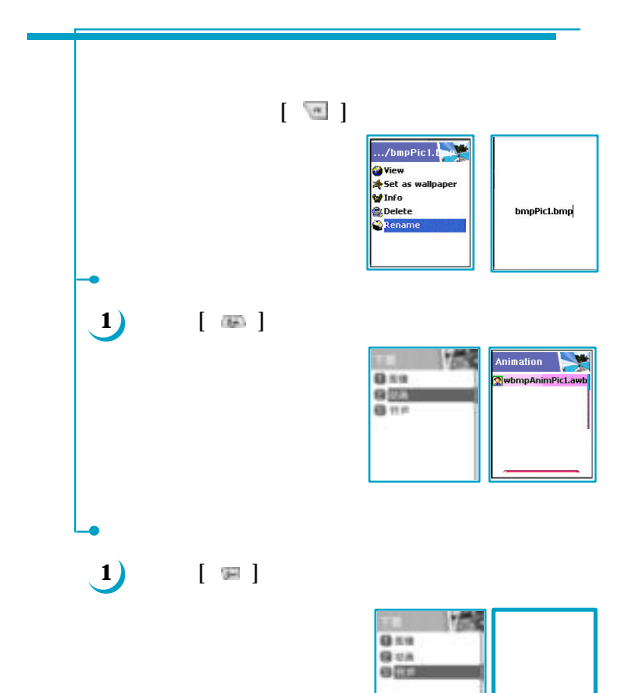

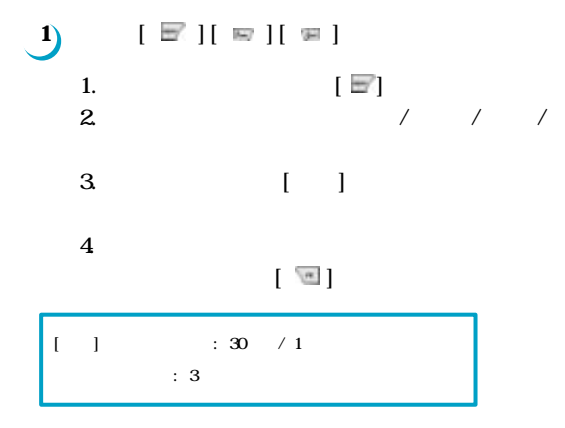

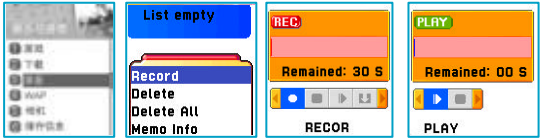

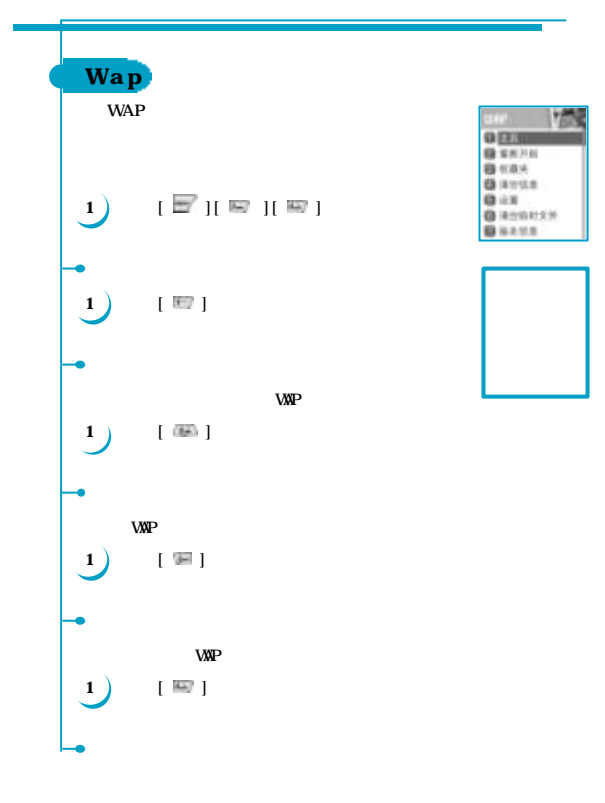

**1 1 [**  $\mathbb{Z}$ **1** 

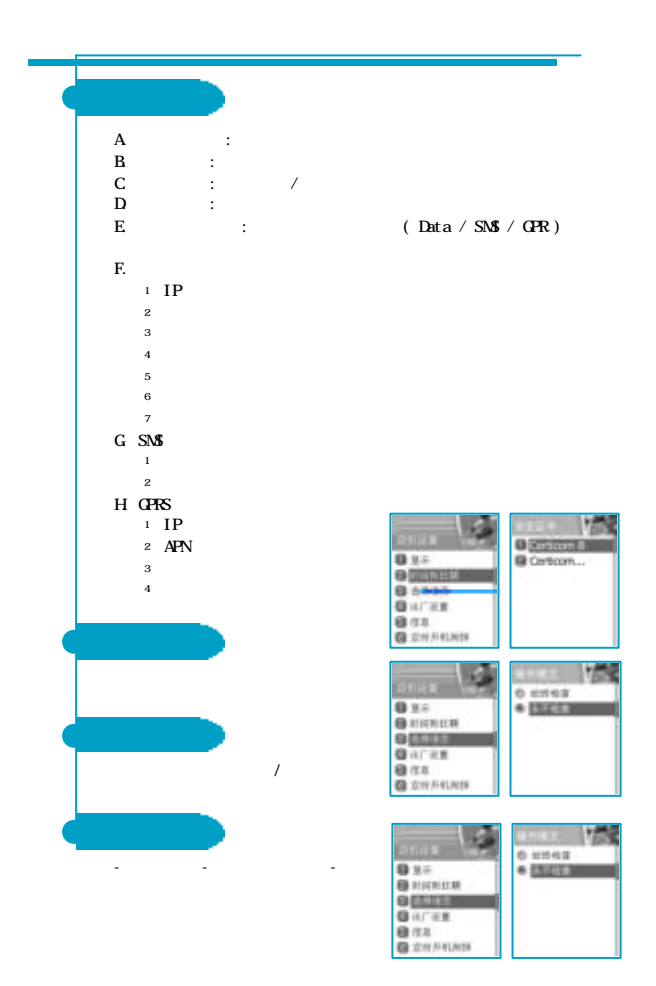

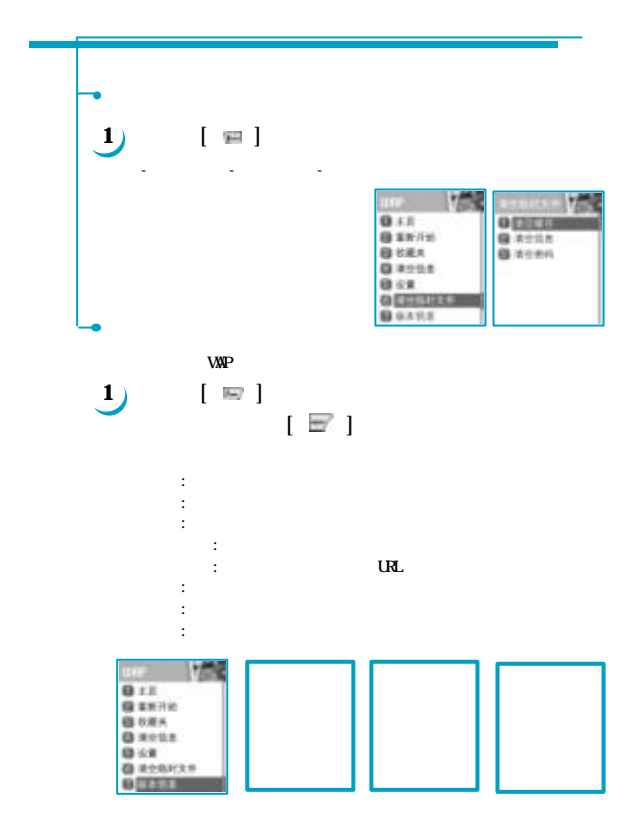

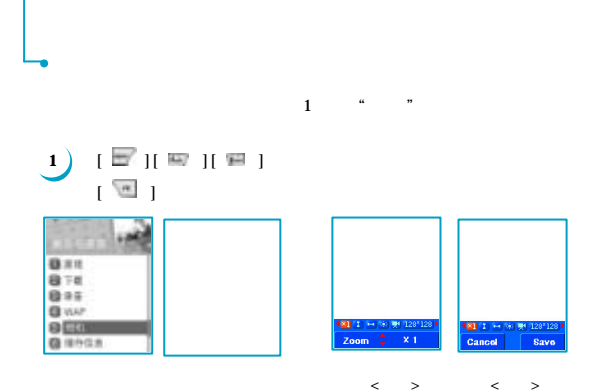

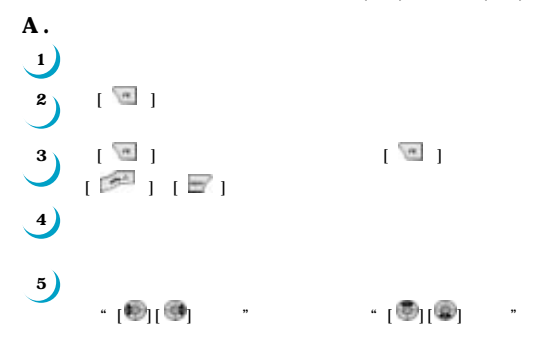

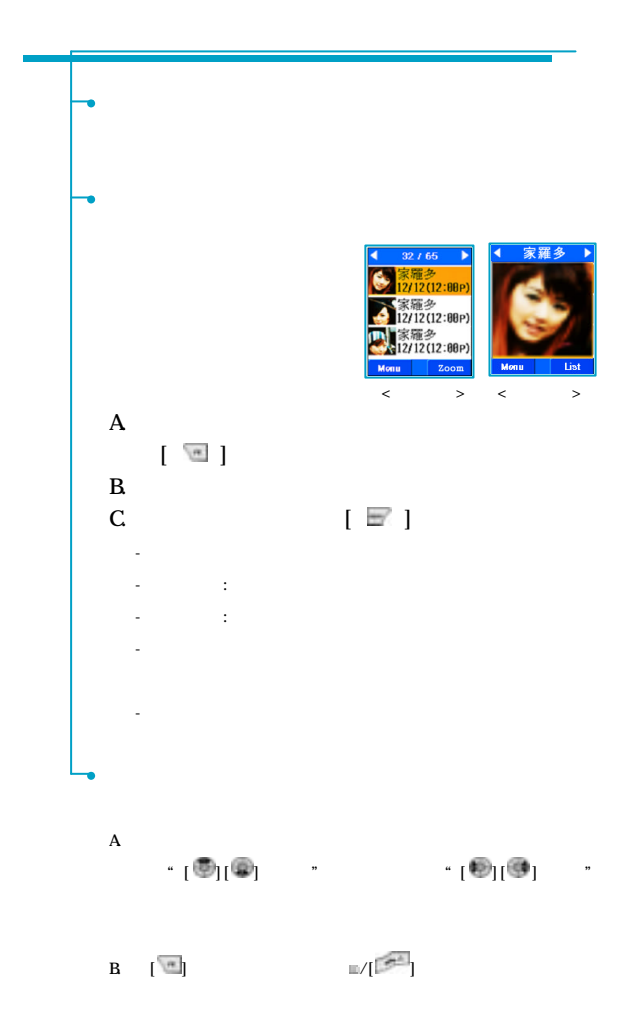

## $STK$

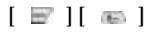

此特性允許您在GSM網路運行時使用一系列的命令和步驟。

- 按群組搜索
- 
- 按姓名搜索
- 增加新用戶
- 快速撥號列表
- 設定

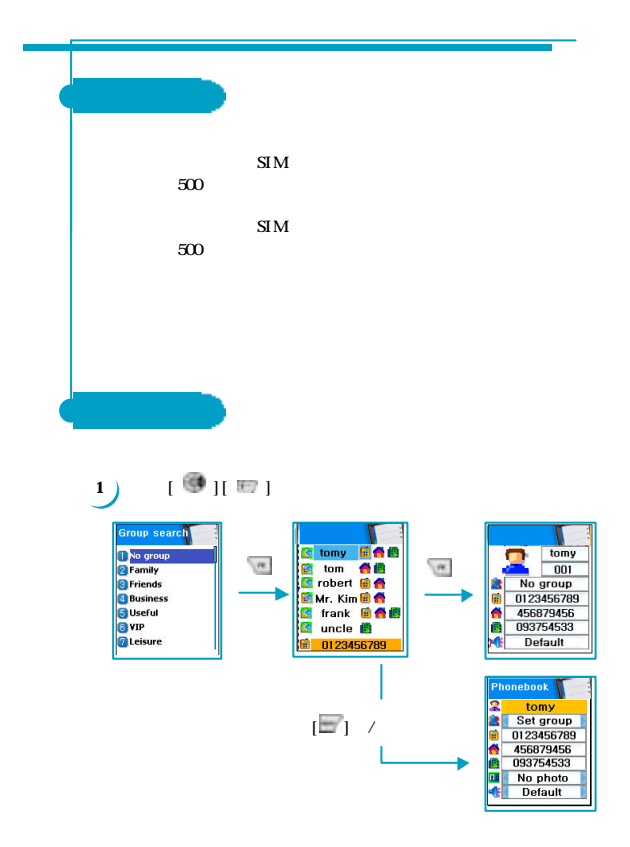

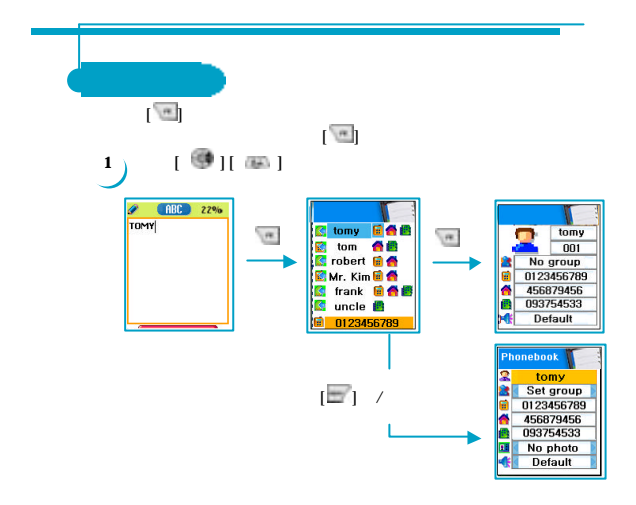

 $E(X)$ 

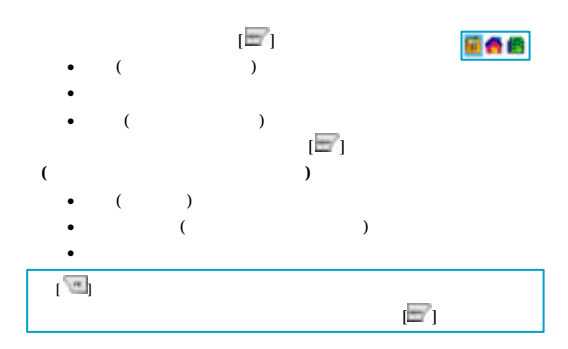

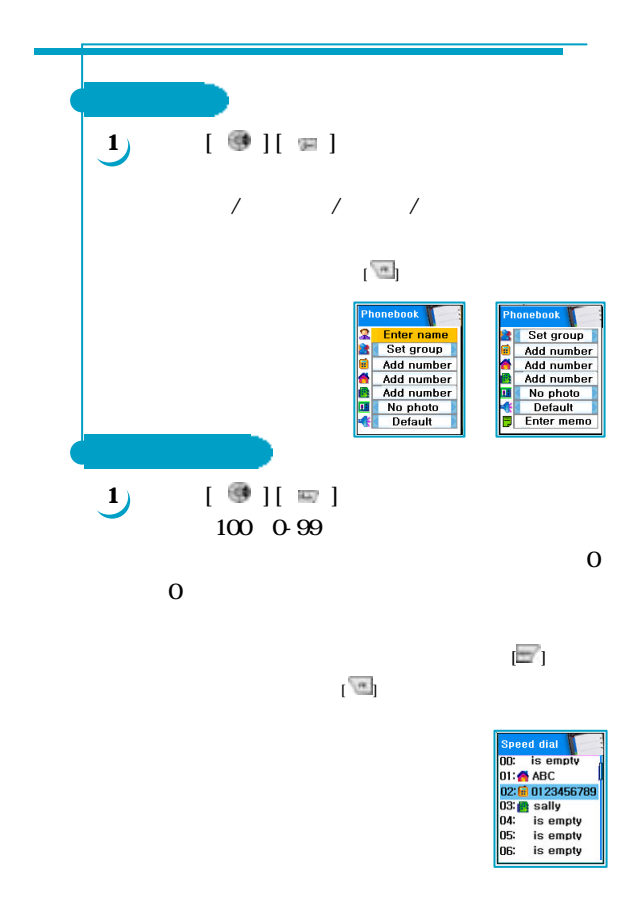

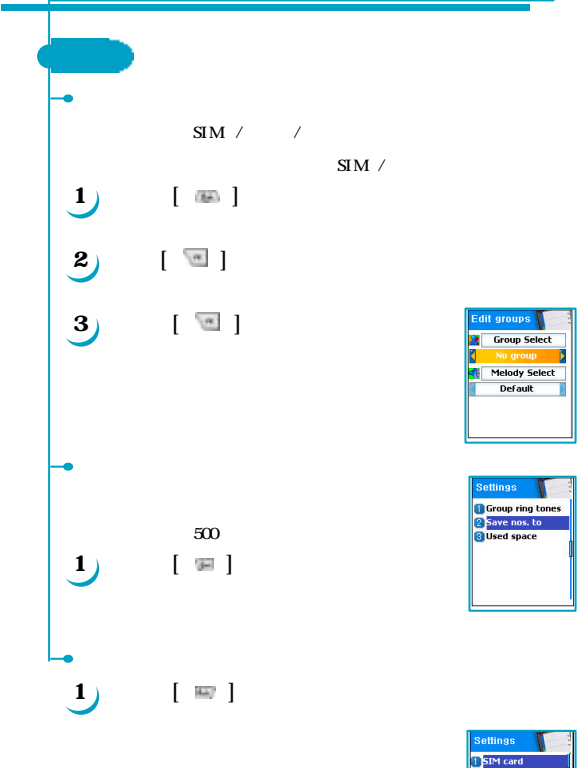

**CANCER**<br>**B** SIM card<br>**B** Phone memory

 $1 > GPRS$  $[\square]$ [ $\square$ ][ $\square$ ][ $\square$ ] 1.  $[\overline{\equiv}][\overline{\equiv}][\overline{\equiv}][\overline{\equiv}][\overline{\equiv}]]$  $\mathbb{Z}$  $2 \tanh$   $\lceil \frac{d}{n} \rceil$  $\mathbb{R}$  $3 \qquad \qquad [\mathbb{Q}^q] \, [\mathbb{Z}^q] \qquad \qquad$  $\lfloor$   $\lfloor$   $\lfloor$   $\rfloor$   $\rfloor$  $4.$  $(1).$  WAP  $(2)$ . GPRS  $/IP$  WAP IP  $(3)$ . GPRS /APN  $(4)$ . GPRS  $/$ 

 $(5)$ . GPRS  $\frac{7}{2}$ 

**附件說明 2> MMS 設定**

 $\mathbb{E}[\mathbb{F}_{l}$   $\mathbb{E}[n]$ 

 $($  ( )  $\frac{1}{2}$ 

 $M<sub>S</sub>$ 

 $M$ S  $G$ PRS  $G$ 1.  $\mathbf{M3}$   $\begin{bmatrix} \infty \\ \infty \end{bmatrix}$  $2 \tbinom{m}{2}$  $3 \t M\!\!\!s$  and  $M\!\!\!s$  $\left[$  (1,  $\frac{1}{2}$  ) and  $\frac{1}{2}$  and  $\frac{1}{2}$  and  $\frac{1}{2}$  and  $\frac{1}{2}$  and  $\frac{1}{2}$  and  $\frac{1}{2}$  and  $\frac{1}{2}$  and  $\frac{1}{2}$  and  $\frac{1}{2}$  and  $\frac{1}{2}$  and  $\frac{1}{2}$  and  $\frac{1}{2}$  and  $\frac{1}{2}$  and  $\frac{1}{2}$  and 4. **MS**  $\begin{bmatrix} \infty \\ \infty \end{bmatrix}$ 5. 選擇 WAP 訊息,並按[ ]鍵進入 6. GPRS  $\left[ \begin{array}{c} \begin{array}{c} \end{array} \right]$ 7. 如此即可完成MMS的相關設定。